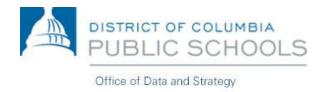

# Aspen Reference Guide: Viewing My Class Assignments

March 2018

## Using Aspen for DCPS Families

This guide makes it easy for a family to log on/off, navigate Aspen, search for information, and common terms used with Aspen.

## Aspen Reference Guide - Viewing My Class Assignments

### https://aspen.dcps.dc.gov

Log into Aspen using the URL above.

\*Please note that the recommended browsers are Mozilla Firefox or Google Chrome whether on PC or MAC.

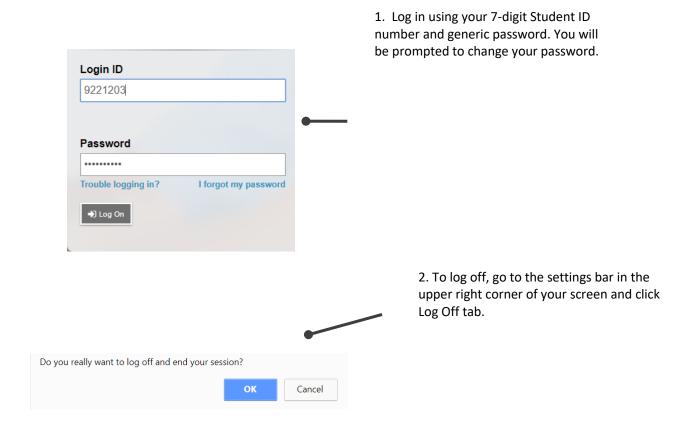

#### **Password Tips**

- Don't write your username and password on a sticky and put in under your keyboard.
- If you need your password reset, please reach out to your school administration.

## Aspen Reference Guide - Viewing My Class Assignments

**Class Announcements** – Posted by the teachers of the classes you are currently taking.

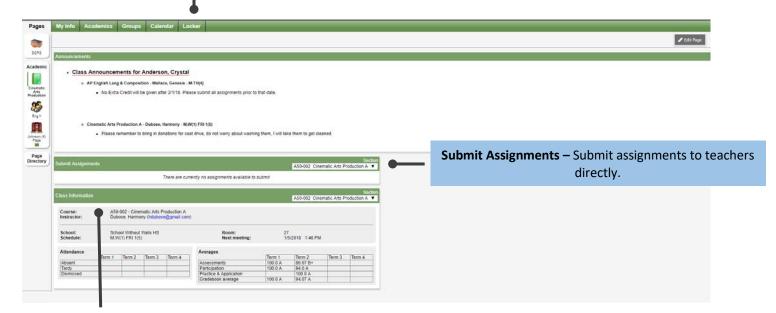

**Class Information** – Shows important information regarding grades, attendance, class meeting time/date,

## Aspen Reference Guide – Viewing My Class Assignments

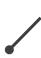

**My Info:** Shows student schedule, contact information, and more.

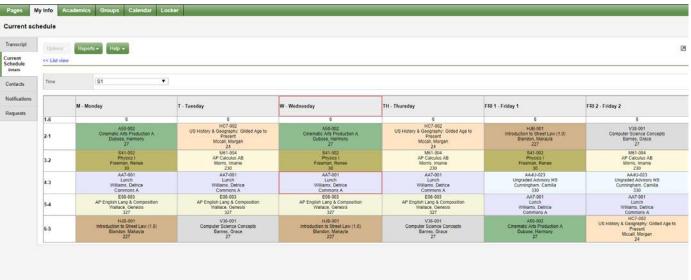

**Calendar:** Shows calendar of events such as due dates for assignments contact information per day, week, or month.

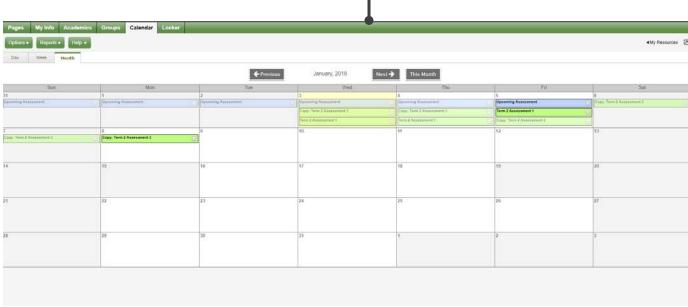

## Aspen Reference Guide - Viewing My Class Assignments

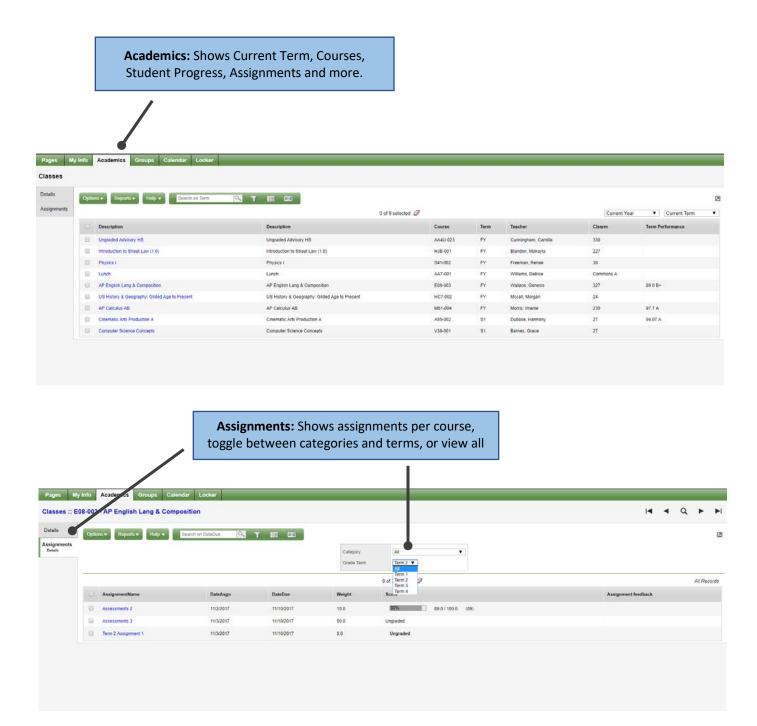

## **ASPEN Contact Information**

Help Desk Telephone: 202-442-9281 (Option 1)

Email: <a href="mailto:dcps.aspen@dc.gov">dcps.aspen@dc.gov</a>

Website: <a href="https://aspen.dcps.dc.gov">https://aspen.dcps.dc.gov</a>

Hours of Operation: Monday - Friday 8am - 5pm

\*Please note that the recommended browsers are Firefox or Google Chrome on PC or MAC